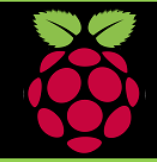

# PYGAME ZERO: Worksheet 1.0: A Simple Game

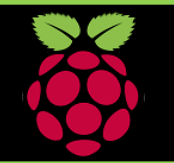

#### **1: Getting Started**

Load your Pi, open the LX Terminal Type sudo idle3 to open Python then select a New Window

#### **2: Import PyGame**

Next import Pygame and time. In the Python window type, import pygame import time

## **3. Creating a Game Window**

Set the width and height of your window and then create a function called draw, choose a colour to fill it with using the standard RGB values. (*Change the values*)

WIDTH = 500 HEIGHT = 500

def draw(): screen.fill((255, 0, 0, 0))

## **4. Running your code**

Save your game file and open a new LX Terminal Window. (Move to the game folder using cd) To run type: sudo pgzrun *name\_of\_your\_program*

### **Getting Started:**

Images for your game need to be stored in a folder called **'images'.** This folder must be created inside the same folder as your game file. Use **lower case** when naming the files and folders.

Recommended image size 200 x 200 pixels

### **Moving a Sprite:**

To move the Sprite around the game add the value '2' to the left command. Then check if the Sprite has reached the edge of the window. If so then set it to move it back to the left hand side of the screen and move across again.

#### **You missed me:**

If don't click the sprite it changes back to the first Actor image and a message, "you missed me!" is displayed and a sound played. You can add a different background using a suitably sized image which matches the height and width in step 3. Save the image into the **images** folder and underneath the **draw function** add the line, **screen.blit('***name\_of\_background',***(0,0))**

#### import pygame import time

game hero =  $Action('mbros')$  $\sigma$ ame hero.pos = 400. 500

 $WTDTH = 1000$  $HEIGHT = game hero. height + 500$ 

 $def draw()$ : screen.clear() game hero.draw()

```
def update():
    game hero. left += 2if game hero.left > WIDTH:
        game hero.right = 0
```

```
on mouse down (pos):
if game hero.collidepoint (pos):
    print("Eek!")\alphaame hero.ima\alphae = 'pi'
```
else:

print ("You missed me!") game hero.image =  $'mbros'$  $sounds.eep.play()$ 

# **Display a Sprite:**

Images for your games are called sprites and are known as Actors. To display them, first assign them to a variable, then give them a positon on the game window. Then set a height and width. Finally create function to draw the sprite in the game.

### **Mouse Clicks:**

Create a new function **on\_mouse\_down(pos)** to enable you to click the sprite which responds by changing the image to the Pi logo and displaying the message "Eek!" (*or another*)

## Now try these:

- 1. Speed up the 'Actor'?
- 2. Change the images?
- 3. Add a different sound
- 4. Add more Actors
- 5. Use a different mouse
- *button on\_mouse\_up(pos)*
- 6. Change the Background